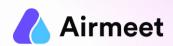

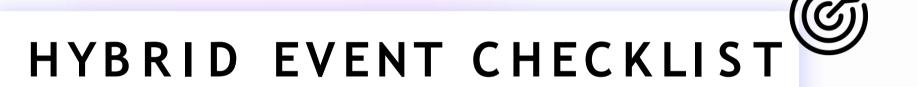

Your Go-To Checkpoints for a flawless event experience

# MUST-DO CHECKLIST

#### **Grant Permissions**

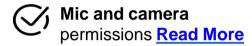

Screen Share permission in case of Mac OS Read More

#### Recommendation

Use Wired LAN Connection with speed of 10-15 Mbps (Static 1:1)

Provision Provision

#### **Ensure**

Pre - Event System Check - Start Test

Chrome browser with version 79 or higher (recommended) on laptop or desktop

Updated browser and operating system

Internet speed

Minimum upload speed of 10-15

Mbps(Static 1:1)

Close all other applications/ tools accessing mic and camera in the background

**Disable** 

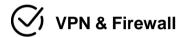

Ad blockers if any

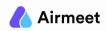

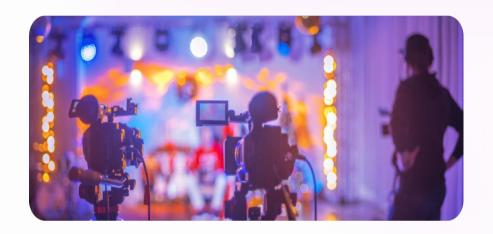

**RTMP**Streaming

**Phygital** Events

(Virtual Camera setup)

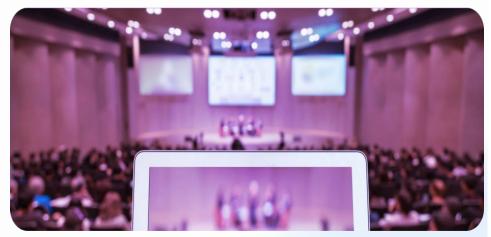

# **Differences**

| <ol> <li>One-way communication. Attendees watching sessions and putting questions in Q&amp;A.</li> <li>When live interaction is not needed among speakers and attendees</li> <li>When speakers on physical stage needs to be streamed on Airmeet stage without live stage interaction</li> </ol> | 1.Connecting Offline speakers on event location to online audience and speakers joining remotely.  2.Team building engagement with live stage performance connected from physical stage with other remote speakers.  3. Attendee engagement between physical and online attendees  4.Interaction between Speakers connected remotely and in-person <> Attendee connected remotely |
|----------------------------------------------------------------------------------------------------|----------------------------------------------------------------------------------------------------|
| Moderate                                                                                                    | Highly Immersive                                                                                                    |
| Chat, polls, QnA, reactions available for virtual attendees                                                                                                    | Invite to stage, Raise hands, Chat, polls, QnA, reactions available for attendees                                                                                                    |
| Speakers available on Venue getting live streamed on Airmeet                                                                                                    | Speakers available on the venue or remote area (via Airmeet speaker link) getting streamed on Airmeet                                                                                                    |
| Attendees, mapped speakers (if any), Host & Co-host not visible on stage                                                                                                    | Attendees, mapped speakers (if any), Host & Co-host visible on stage                                                                                                    |
| Stream key and URL are required (Event level or session level)                                                                                                    | No stream key required. Virtual Camera/ NDI webcam and Mic Input needs to be changed                                                                                                    |

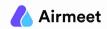

# **Differences**

| Online setup                                                                                                    | Online setup                                                                                                    |
|----------------------------------------------------------------------------------------------------|----------------------------------------------------------------------------------------------------|
| Step 1: Airmeet event creation Step 2: RTMP Stream key generation  Equipment required : Personal device(Laptop) with internet connectivity                                                                              | Step 1: Airmeet event creation Step 2: Remote speakers with a speaker link. Step 3: Host/Co-host to be on hide mode(optional) to manage the session controls.  Equipment required : Personal device(Laptop) with internet connectivity |
| Offline setup  Step 1: Single/Multicam setup with audio mixer installed at venue console (Input - Master laptop)  Step 2: Master laptop to have Video mixer software installed (OBS/Vimeo livestream/Vmix or any other) | Offline setup  Step 1: Single/Multicam setup with audio mixer installed at venue console (Input - Master laptop)  Step 2: Master laptop to have Video mixer software installed (OBS/Vimeo livestream/Vmix or any other)                |
| Equipment required : Production team with Video/Audio<br>Mixer & High graphic system                                                                                                    | Equipment required : Production team with Video/Audio Mixer & High graphic system                                                                                                    |
| Not possible via Airmeet                                                                                                    | Possible via Airmeet                                                                                                    |

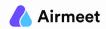

## **Hybrid Scenario 1 : RTMP** Streaming

(One-Way communication from venue stage (offline) to Airmeet)

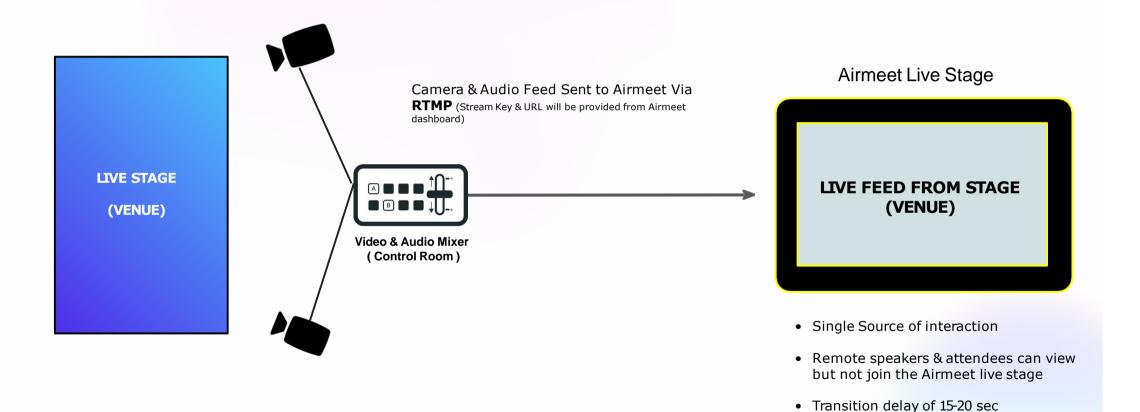

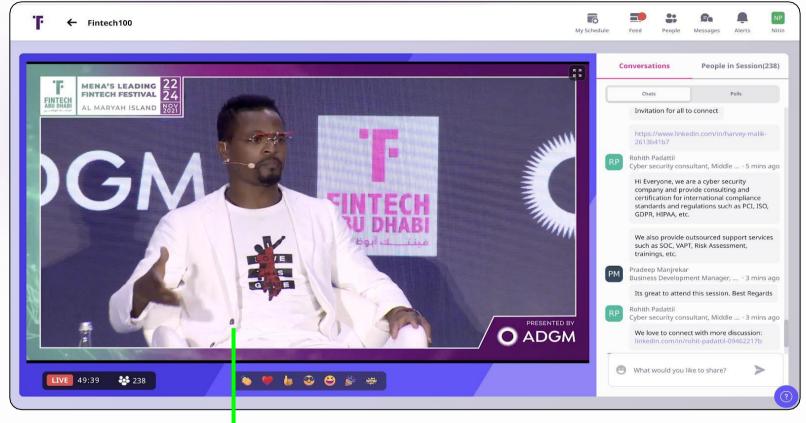

**Physical Stage View** (on Airmeet Live Stage via RTMP)

## MUST-DO CHECKLIST

#### **Tools and Equipments**

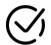

**Console System (Control room on Venue)** 

- Audio/ Video Mixer (Broadcasting tools such as OBS, Streamyard, Vimeo, VMix etc.)
- Monitor

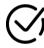

**Streaming software - <u>recommended settings</u>** 

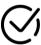

Whitelist Streaming **Domain** (optional)

#### **Stream Key and Usage**

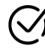

Create "Stream into Airmeet" type of session under schedule from dashboard

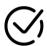

Generate Stream Key & URL Read More

- **1. Event level key:** Single key for all your "Stream into Airmeet" based sessions.
  - Streaming output will be viewed all session backstage in case the event level key is used
  - Organizers need to ensure they start the particular day session only (as stream output is displayed in all backstage but make sure to start the correct session for the given day)
- 2. Session level key: Unique RTMP stream key for each session
  - Session level key is a must for Parallel or overlapping session, you can generate a separate stream key while creating the session itself.

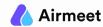

# SHOULD-DO CHECKLIST

#### **Joining Link**

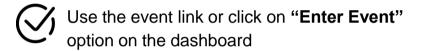

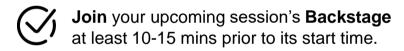

#### **Backstage Rehearsal**

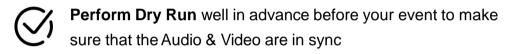

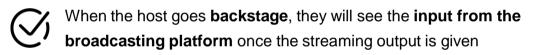

If there's **no input from the broadcasting platform**, the host will see a message indicating **No stream input yet** 

# GOOD-TO-KNOW CHECKLIST

#### Go Live with the broadcast

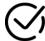

Go Backstage and you will see the input from the broadcasting platform once started

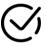

Once you start receiving the input from the broadcasting platform, Host can click on the **Start Session** button on the top right.

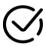

The attendees will now be able to see the broadcast and the session is live

#### **Live Stage Tips**

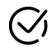

Solid Color stage backdrop is Highly recommend (No logo/ text / image on backdrop)

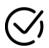

Neither the host nor the mapped speakers will be able to join live stage

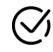

A moderator can **share the QnA** from Airmeet to the third party platform/venue and speakers can answer from stage

**Step 1:** Camera & Audio feed sent to Control room

**Step 2:** Control room Master system joins Airmeet backstage using unique speaker link.

**Step 3:** Stream Manager to change the default mic and cam input to virtual camera (Video mixer) intput

# The online stage view on Aimeet session from attendee's perspective LIVE STAGE (VENUE) Airmeet Attendee View

From Airmeet (Teleprompter)

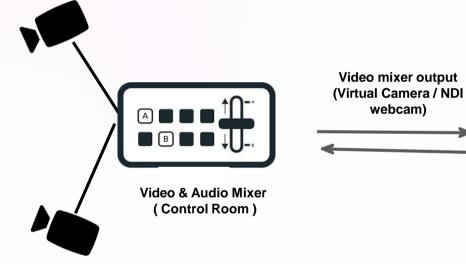

#### **Airmeet Live Stage**

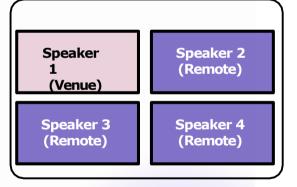

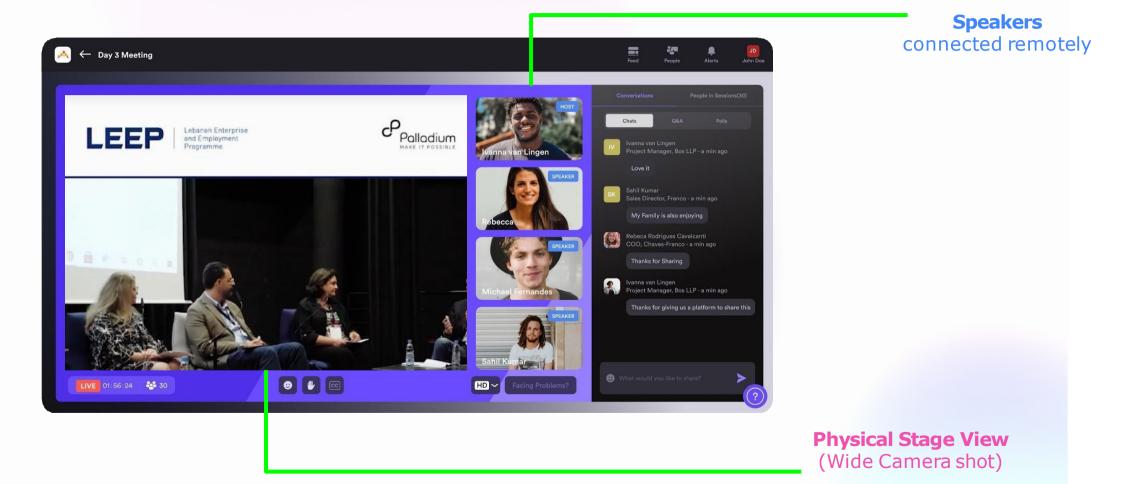

## MUST-DO CHECKLIST

#### **Tools and Equipments**

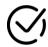

**Console System (Control room on Venue)** 

 Audio/ Video Mixer (Broadcasting tools such as OBS, Streamyard, Vimeo, VMix etc.)

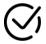

Streaming software - recommended settings

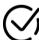

Whitelist Streaming **Domain** (optional)

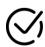

**Teleprompter** for Airmeet Attendee View from Airmeet live stage

#### **Virtual Camera Setup**

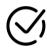

Console system join Airmeet using host or speaker link (recommended)

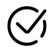

Camera & Audio feed changed to Video mixer camera output on Airmeet Read More

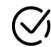

Camera & Audio Feed Sent to Airmeet Via Virtual camera (Video mixer) & VB Audio (Audio mixer)

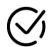

Perform **Dry Run** before your event to make sure that the Audio & Video are in sync

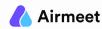

# SHOULD-DO CHECKLIST

#### Speaker's Joining

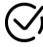

**Remote Speakers** connected via unique private speaker links

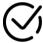

Physical Stage Speakers connected via Virtual camera setup (Different Angle venue Camera shots)

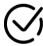

Join your upcoming session's **Backstage** at least 10-15 mins prior to its start time.

Quick Video

#### **Backstage Rehearsal**

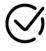

Join the session backstage and change the mic/cam input by selecting "Audio & Video settings" Read more

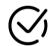

When the speaker/ host goes **backstage**, they will see the **input from the Virtual Camera**.

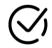

If you are a session host refer to the checklist <u>here</u> for other backstage & livestage options

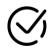

If you are a speaker refer to the checklist <a href="here">here</a> for other backstage & livestage options

# GOOD-TO-KNOW CHECKLIST

#### Go Live with the broadcast

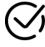

**Go Backstage** and make sure to change the mic and cam inputs to broadcasting tool virtual mic and cam Read More

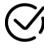

Once you start receiving the input from the Broadcasting tool Virtual camera, HOST can click on the **Start Session** button on the top right.

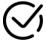

The attendees will now be able to see the broadcast and the session is live

#### **Live Stage Tips**

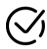

**Host/Co-host to be on hide mode**(optional) to manage the session controls

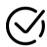

Host can hide the non active speaker to maintain a proper stage (venue) view Read More

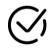

Whenever the remote speakers are talking it is recommended to **put them on focus**. Read More

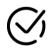

Use **Show question on stage & Chat** during live interactions for your both audience to view questions. **Quick Video** 

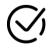

Use Show Polls on stage for better visibility

### Resource Hub

- Pre Event System Check <u>Start Test</u>
- Streaming software <u>recommended settings</u>
- Whitelist Streaming <u>Domain</u> (optional)
- Generate Stream Key & URL Read More
- Camera & Audio feed changed to Video mixer camera output on Airmeet Read More
- Hide/ unhide speakers or host from stage Read More
- Put Speakers on-focus/limelight during the live event Read More
- Use Show question on stage & Chat during live interactions for your both audience to view questions - Quick Video